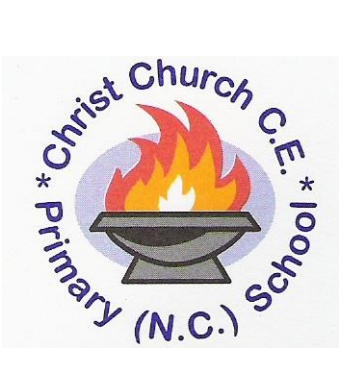

Christ Church C.E. Primary (N.C.) School Claremont Road, Sparkbrook, **Birmingham B11 1LF** 

> Telephone: 0121 675 5121 Fax: 0121 675 9372 Email: [enquiry@christch.com](mailto:enquiry@christch.com)

Head Teacher: Mr N Whitehouse Deputy Head: Mrs T Collins Bullock

Monday 4th January 2021

Dear Parents and Carers,

Further to our email and text message yesterday, we confirm that following a review of our risk assessments, we sadly cannot open safely to most pupils as planned this week (5<sup>th</sup> January – 8<sup>th</sup> January). The decision was made in conjunction with the governing body and in line with local authority advice. We are open to vulnerable pupils and the children of critical workers. We are continually reviewing safety arrangements at school and will keep parents updated over the coming days, especially regarding the week beginning 11<sup>th</sup> January.

We are writing to let you know arrangements for remote learning for pupils during the coming week. All remote learning will be provided using the BGFL365 platform, available on www.bgfl365.uk. Most of you will be familiar with using this from the autumn term. Work will be provided to your child, ready to access at 9am daily. A member of staff will be routinely calling you over the coming days, to ensure that you are able to access the online work and answer any queries you may have.

If you do not have an internet connection, please contact the school office or speak to the class teacher when they contact you and we will be happy to provide support so that your child can access work. Earlier in the school year we wrote to you with a range of 'how to' videos, that support you in accessing BGFL365. Here is that list of videos again:

## **Logging in**

Here is a video showing parents how to log in to BGFL365. The website address is BGFL365.uk and your child has been given their login and password. If you don't have a copy of the log in and password, please ask your child's teacher and we will explain how to access everything. <https://youtu.be/yoavTPGDnHU>

Sometimes when logging in, BGFL365 seems to stick on a page with the child's name and 'logout' underneath it. Here is a video on how to solve that issue by using [www.j2e.com:](http://www.j2e.com/)

<https://youtu.be/G3JqCnUfwVI>

## **Accessing and Sharing Files**

In order to complete work that has been set, pupils will need to access it online. This video shows you how to access files that have been shared with your child: [https://youtu.be/kZt8A32\\_8rM](https://youtu.be/kZt8A32_8rM)

In order to hand in work, pupils will need to upload work and share it with their teacher. I have made a video to help you do that successfully:

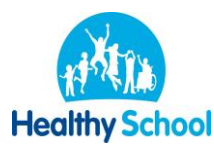

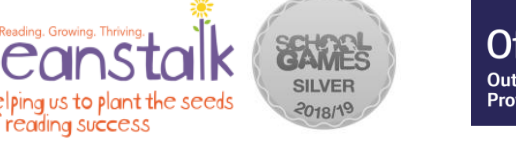

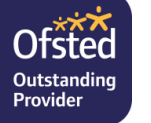

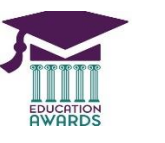

**School of the Year**

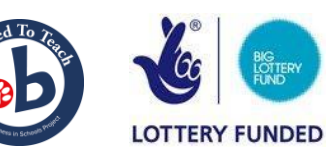

## **Receiving and Sending Messages with the Teacher**

There are times when the teacher may send pupils a message and sometimes you or your pupil may need to send one too. The following video shows you how to do that: [https://youtu.be/rUrwOV8t\\_Sg](https://youtu.be/rUrwOV8t_Sg)

In terms of messaging on BGFL365, we will only read and respond to messages during usual office hours from Monday to Friday.

Many thanks for your patience and support during these difficult times in our local area. We apologise for any inconvenience or anxiety that the closure causes. If you have any questions, please do not hesitate to contact us.

Yours sincerely,

Mr. N. Whitehouse. Head Teacher

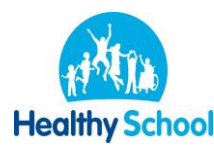

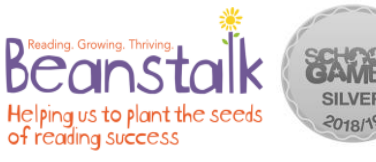

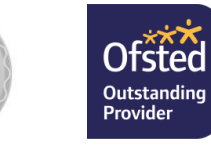

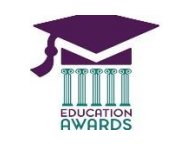

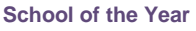

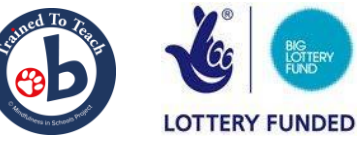